## **Inhaltsverzeichnis**

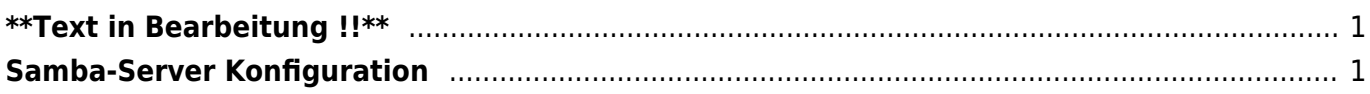

Last update: 2019/03/08 22:58 start:linux:ubuntu:samba:aktuellekonfiguration https://jmz-elektronik.ch/dokuwiki/doku.php?id=start:linux:ubuntu:samba:aktuellekonfiguration&rev=1552082325

# <span id="page-2-0"></span>**\*\*Text in Bearbeitung !!\*\***

[https://www.techgrube.de/tutorials/homeserver-nas-mit-ubuntu-18-04-teil-4-dateifreigaben-im-heimne](https://www.techgrube.de/tutorials/homeserver-nas-mit-ubuntu-18-04-teil-4-dateifreigaben-im-heimnetz) [tz](https://www.techgrube.de/tutorials/homeserver-nas-mit-ubuntu-18-04-teil-4-dateifreigaben-im-heimnetz)

# <span id="page-2-1"></span>**Samba-Server Konfiguration**

Hier wird ein reales Konfigurationsbeispiel dokumentiert. Dabei wird auf eine detailierte Dokumentation verzichtet und beschränkt sich auf die jeweiligen Terminal-Befehle. Wo sinnvoll werden Querverweise zu weiteren Anleitungen eingefügt.

```
1. sudo -s
   # Root-System-Rechte erlangen. Root-Passwort notwendig.
2. apt-get update
   # Systemsoftware updaten.
3. apt-get upgrade
   # Systemsoftware auf den neusten Stand bringen.
4. apt-get install samba samba-common
   # Installation des Samba-Servers
 5. adduser --no-create-home --disabled-login --shell /bin/false heimnetz #
   Notiz(siehe 01)
6. adduser --no-create-home --disabled-login --shell /bin/false heimgast
 7. adduser Fritz
   # Ein Linux-User mit den Namen Fritz. Notiz(siehe 02)
8. smbpasswd -a heimnetz
   # Samba Passwörter einrichten.
9. smbpasswd -a heimgast
10. mkdir /mnt/storage/shares
   # Ordner für die Dateifreigabe einrichten...
11. cd /mnt/storage/shares
   # ...und in diesen Ordner wechseln.
12. mkdir audio video dokumente public private
   # Notiz(siehe 03)
13. chown -R heimnetz: /mnt/storage/shares
    #
14. nano /etc/samba/smb.conf
   # Samba Einstellungen editieren. Notiz(siehe 04)
15. systemctl restart smbd.service
   # Samba-Dienst muss neu gesartet werden.
```
**01**

Es werden zwei User mit dem Namen **heimnetz** und **heimgast** eingerichtet. Für diese wird kein Home-Verzeichnis, kein Login und keine Terminal eingerichtet. Diese werden User werden später als Last update:<br>2019/03/08 start:linux:ubuntu:samba:aktuellekonfiguration https://jmz-elektronik.ch/dokuwiki/doku.php?id=start:linux:ubuntu:samba:aktuellekonfiguration&rev=1552082325 22:58

### Samba-User benutzt und soll somit keinen Zugriff auf Linux bekommen.

#### **02**

Hier wird ein Linux-User mit den Namen Fritz eingerichtet.

#### **03**

Es werden die Ordner **audio**, **video**, **dokumente**, **public** und **private** im Pfad **/mnt/storage/shares** erstellt. Der Befehl macht den Benutzer **heimnetz** auf Systemebene zum Besitzer der Ordner.

### **04**

In der Datei ../smb.conf werden nun alle Einstellungen zum Samba-Server vorgenommen. Die Einstellungen sehen wie folgt aus.

```
1. [Video]
 2. comment = Videos
 3. path = /mnt/storage/shares/video
 4. write list = heimnetz
 5. valid users = heimnetz, heimgast
 6. force user = heimnetz
 7.
 8. [Audio]
 9. comment = Audio
10. path = /mnt/storage/shares/audio
11. write list = heimnetz
12. valid users = heimnetz, heimgast
13. force user = heimnetz
14.
15. [Dokumente]
16. comment = Dokumente
17. path = /mnt/storage/shares/dokumente
18. write list = heimnetz
19. valid users = heimnetz, heimgast
20. force user = heimnetz
21.
22. [Public]
23. comment = Public
```
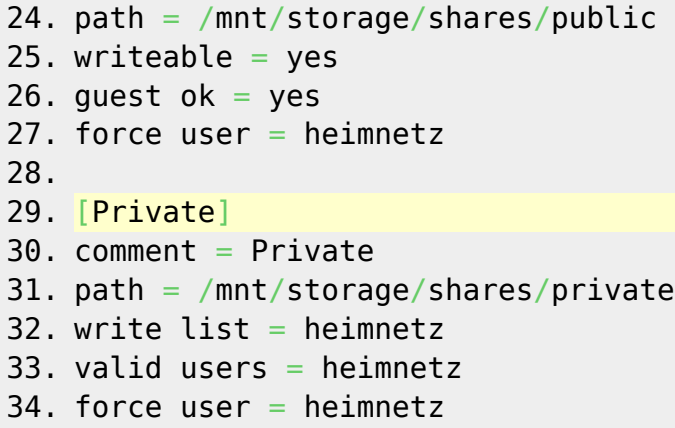

From: <https://jmz-elektronik.ch/dokuwiki/>- **Bücher & Dokumente**

Permanent link: **<https://jmz-elektronik.ch/dokuwiki/doku.php?id=start:linux:ubuntu:samba:aktuellekonfiguration&rev=1552082325>**

Last update: **2019/03/08 22:58**

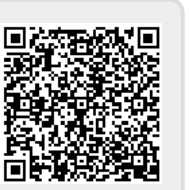